**Вопрос:** Я забыл свой логин на сайте. Как его восстановить или изменить?

**Ответ:** Вы можете получить напоминание о своем логине, если помните какой e-mail адрес Вы регистрировали. Ниже показано пошаговое руководство.

**Шаг №1.** Переход по ссылке.

Рядом с формой авторизации найдите ссылку "Забыли логин/пароль?" и перейдите по ней.

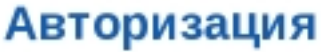

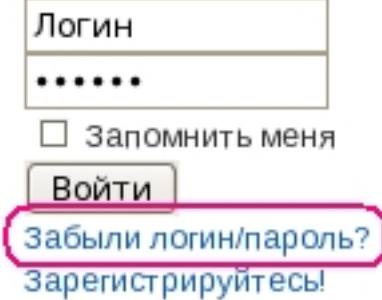

Шаг □ 2. Заполнение формы.

В появившейся форме укажите: "Потеряно имя пользователя" и Ваш ранее зарегистрированный "Адрес эл. почты", затем нажмите кнопку "Отправить логин".

## Потеряли Ваш логин или пароль?

Повторное извещение необходимо [⊠] Потеряно имя пользователя Потерян пароль для:

• Если Вы потеряли Ваш логин, пожалуйста, введите адрес Вашей эл.почты, затем на будет отправлен Вам по указанному адресу.

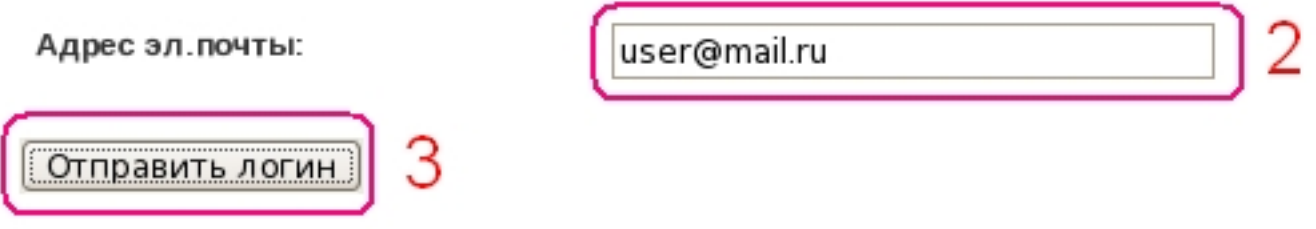

Шаг **□3.** Получите логин по почте.

На указанный Вами адрес e-mail придет информация с Вашим логином.

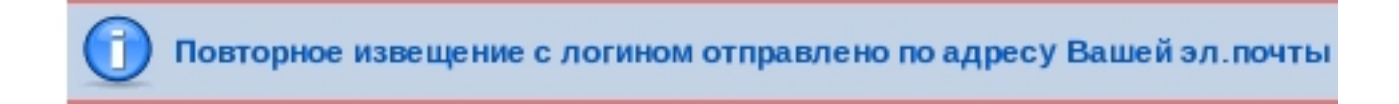

Извещение отправляется только на ранее зарегистрированный адрес e-mail.

**Шаг №4.** Авторизуйтесь на сайте.

Используя полученный логин и Ваш пароль, войдите на сайт.

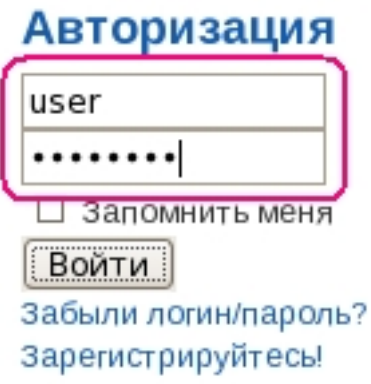

Автор: admin

Если Вы забыли еще и пароль, то используйте эти инструкции для его восстановления.

*Примечание: пользователь не может изменить [свой логин. Если](faq/34-sitelogin/555-lost-password) это требуется, а также если возникли какие-либо трудности, свободно обращайтесь к администратору по e-mail: admin@qrp.ru*

[Приятной рабо](mailto:admin@qrp.ru)ты с командой RU-QRP!